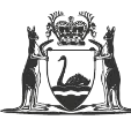

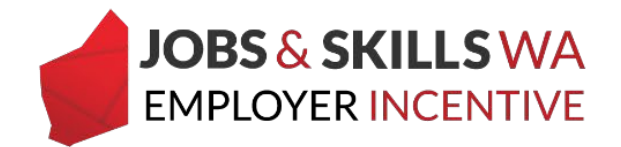

# **Upload and submit a training plan in WAAMS**

Employers who are eligible for the Jobs and Skills WA Employer Incentive are required to provide the Apprenticeship Office with a copy of the training plan signed by all parties to the training contract (and endorsed by the school if the contract is school based, and signed by the parent/guardian if the apprentice/trainee is under 18 years of age).

Employers with a training contract eligible for the incentive can upload a copy of the signed training plan via the WAAMS online portal. The training plan must be uploaded before the employer can submit a claim for an entitlement.

#### **Uploading training plans**

To upload the training plan and satisfy the requirements of the employer incentive, an employer must first log on to the WAAMS portal.

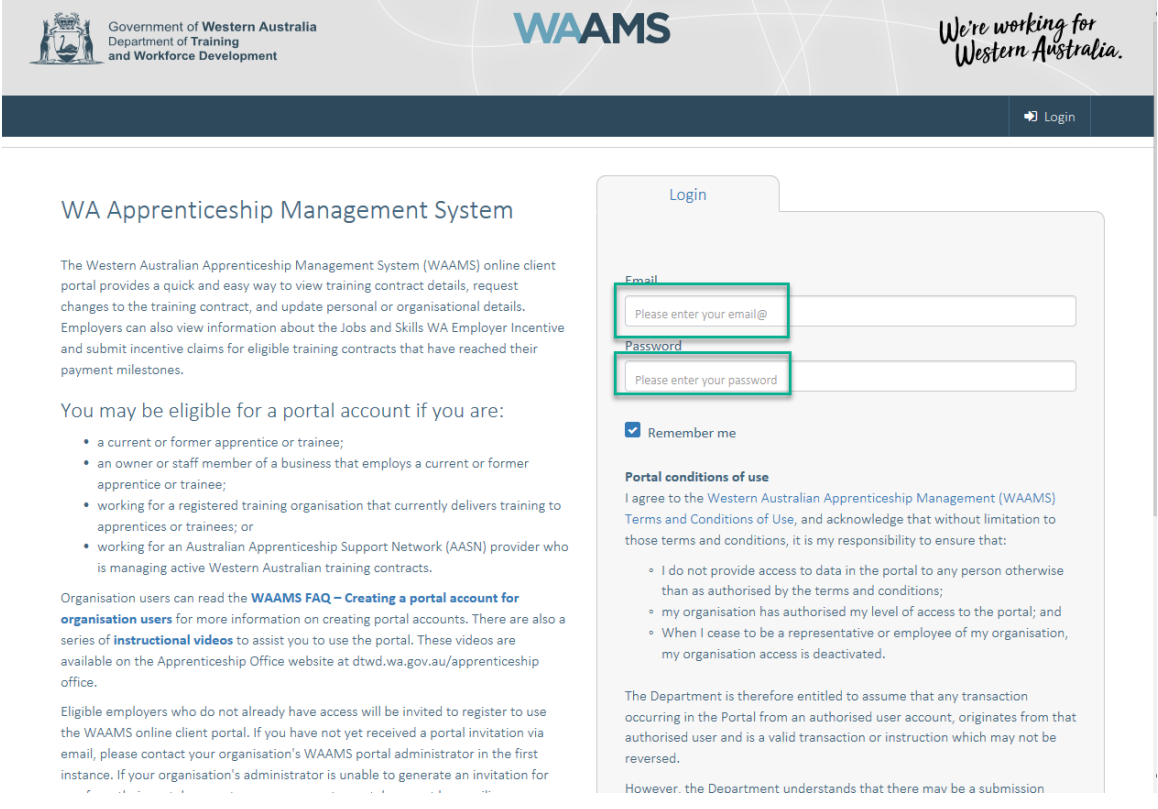

*\*Employers who do not have a WAAMS portal account should contact 13 19 54 and press 1 to speak to an employer incentive representative.*

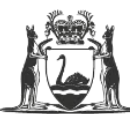

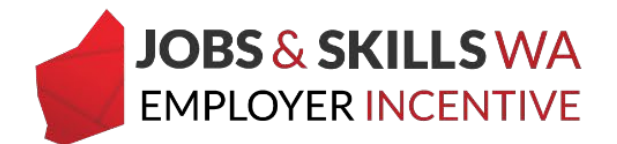

After successfully logging in, you will land on the WAAMS homepage. Select the **Employer Incentives** tab.

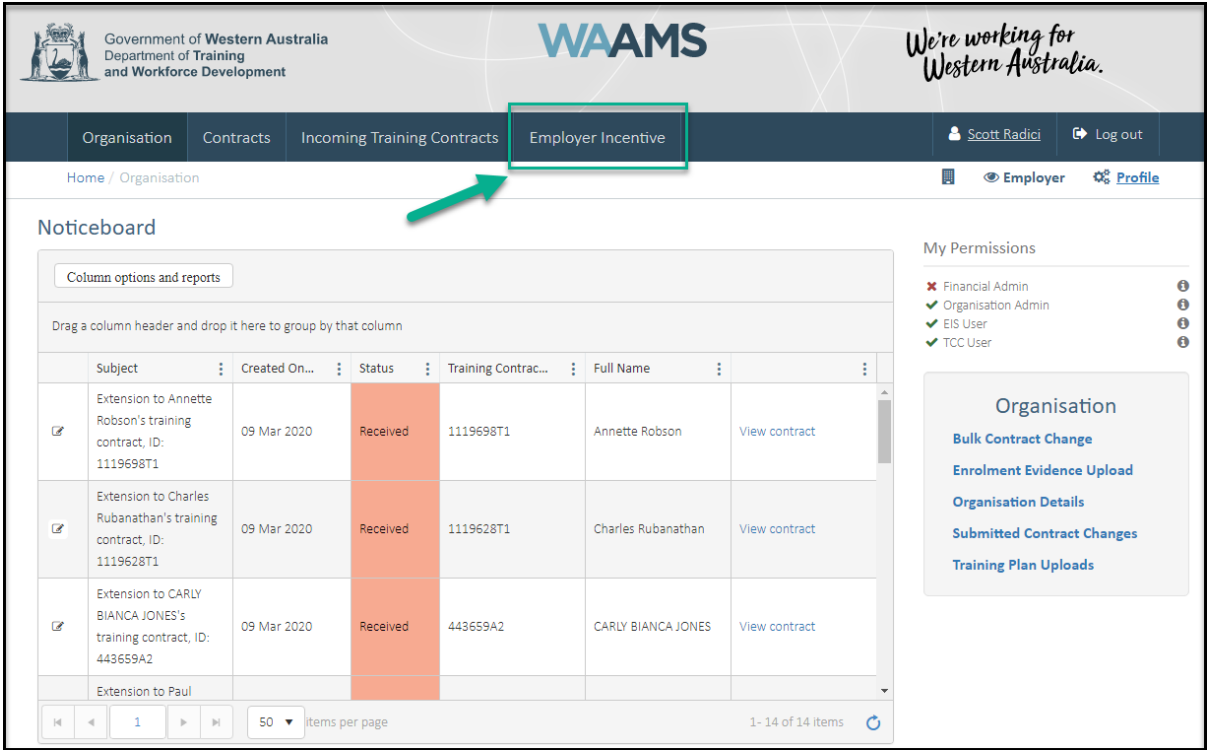

*Note: If you have multiple training plans to upload, you may wish to load the training plans via the Training Plan Uploads page (refer to page 8).* 

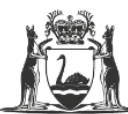

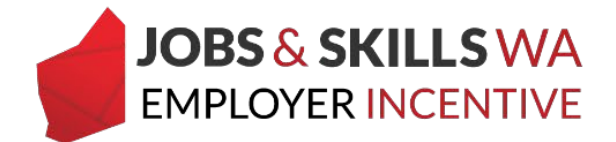

## **Loading training plans via the Employer Incentives page**

1. From the Employer Incentives landing page, Select **View Entitlements**

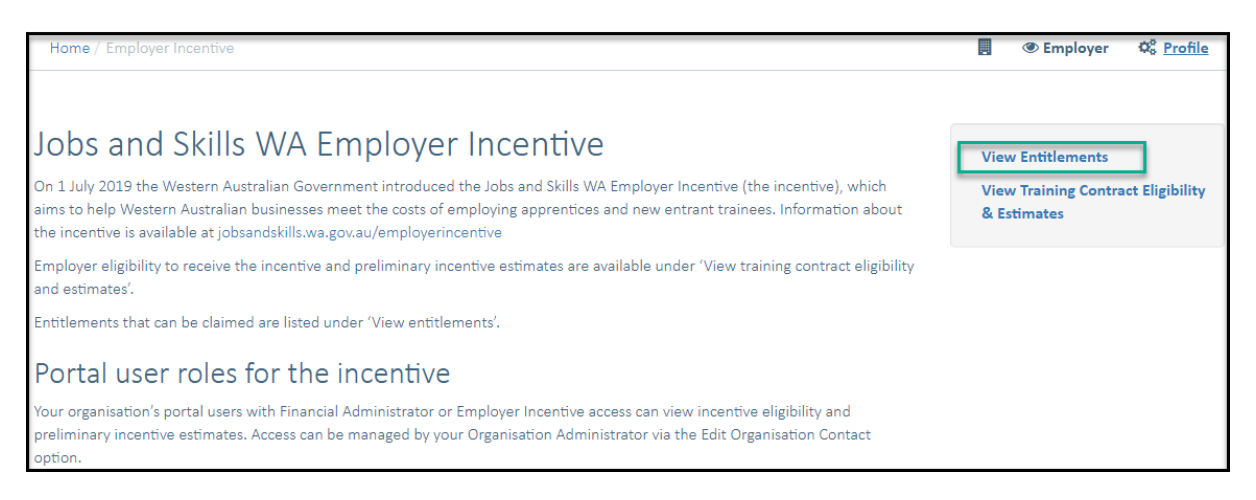

From the View Entitlements page, you can locate your entitlement via the **pending** grid or the **active** grid. (Pending = Milestone in future, Active = Milestone date has been reached).

2. Locate the apprentice/trainee and expand the details in the grid by clicking the **icon** to the left of the apprentice/trainee name.

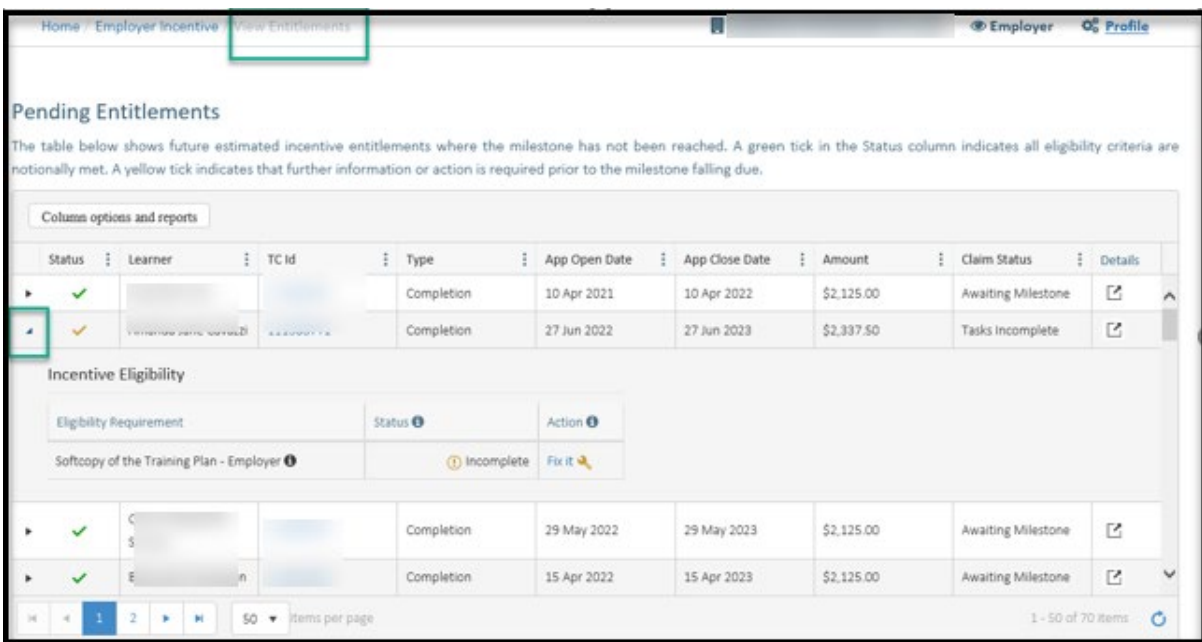

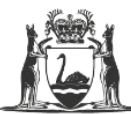

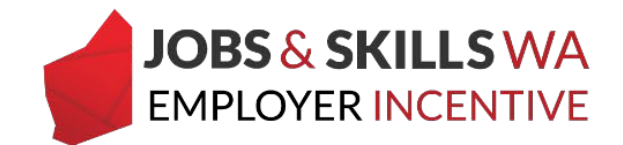

3. If the softcopy of the training plan is still required from the employer, the **fix it** icon will appear for you to action.

Click on the **fix it** icon.

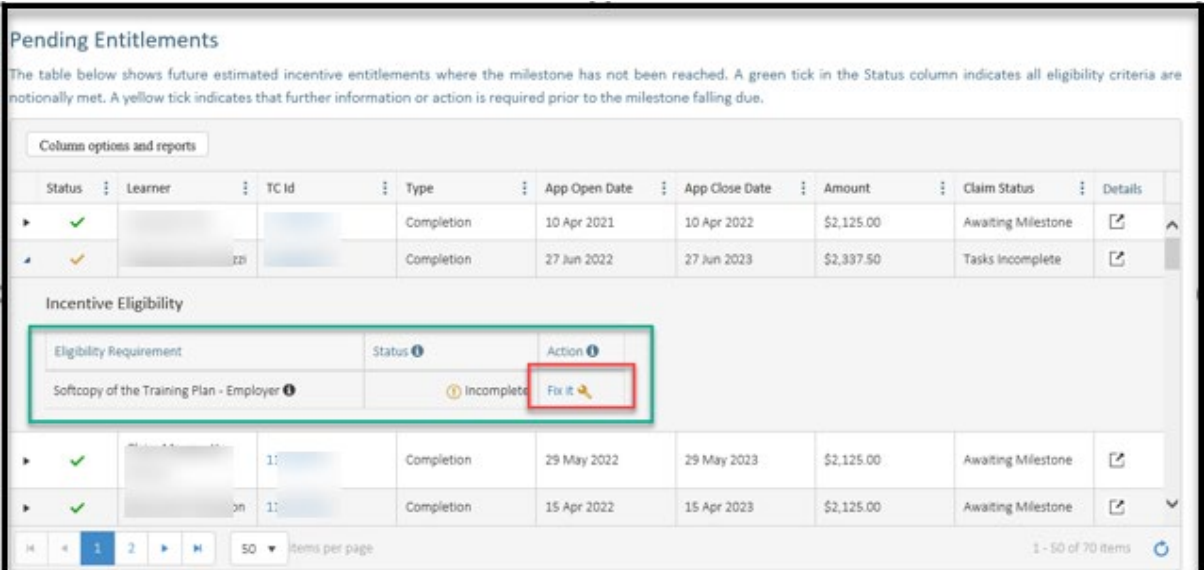

You will now be on the **Edit Training Plan Uploads** page to submit the signed copy of the training plan.

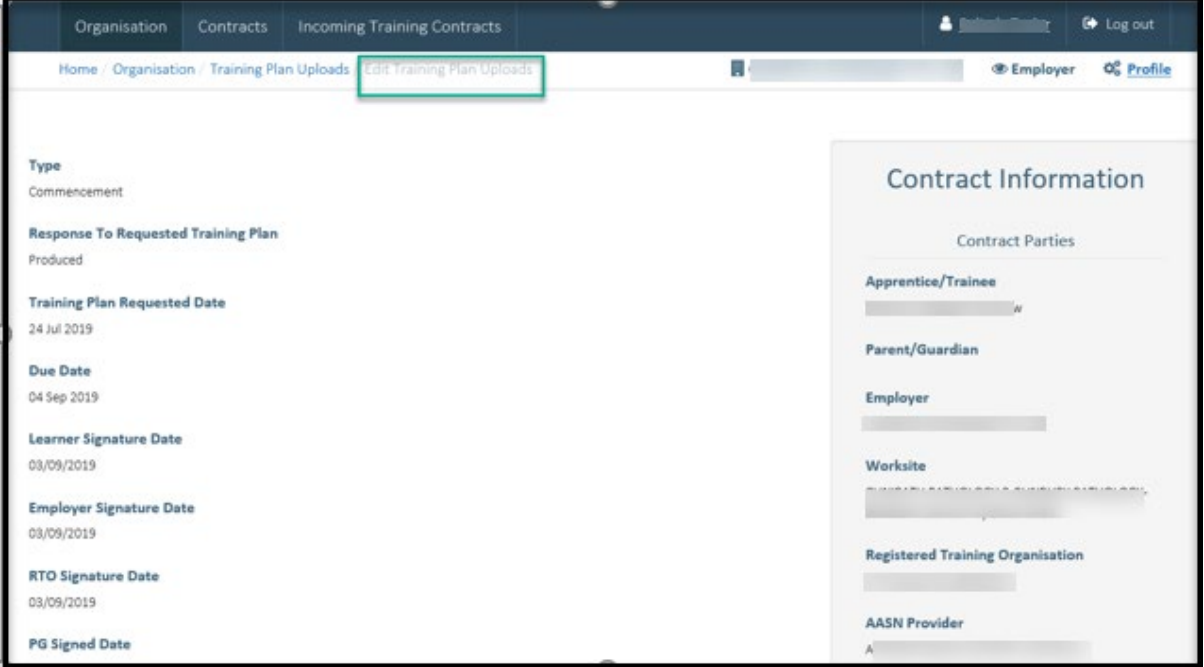

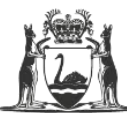

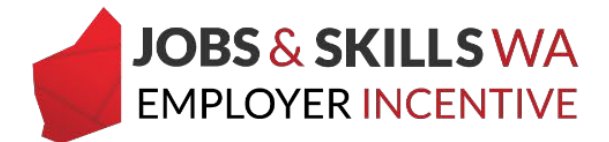

4. Scroll down the page to the **upload signed training plan** section.

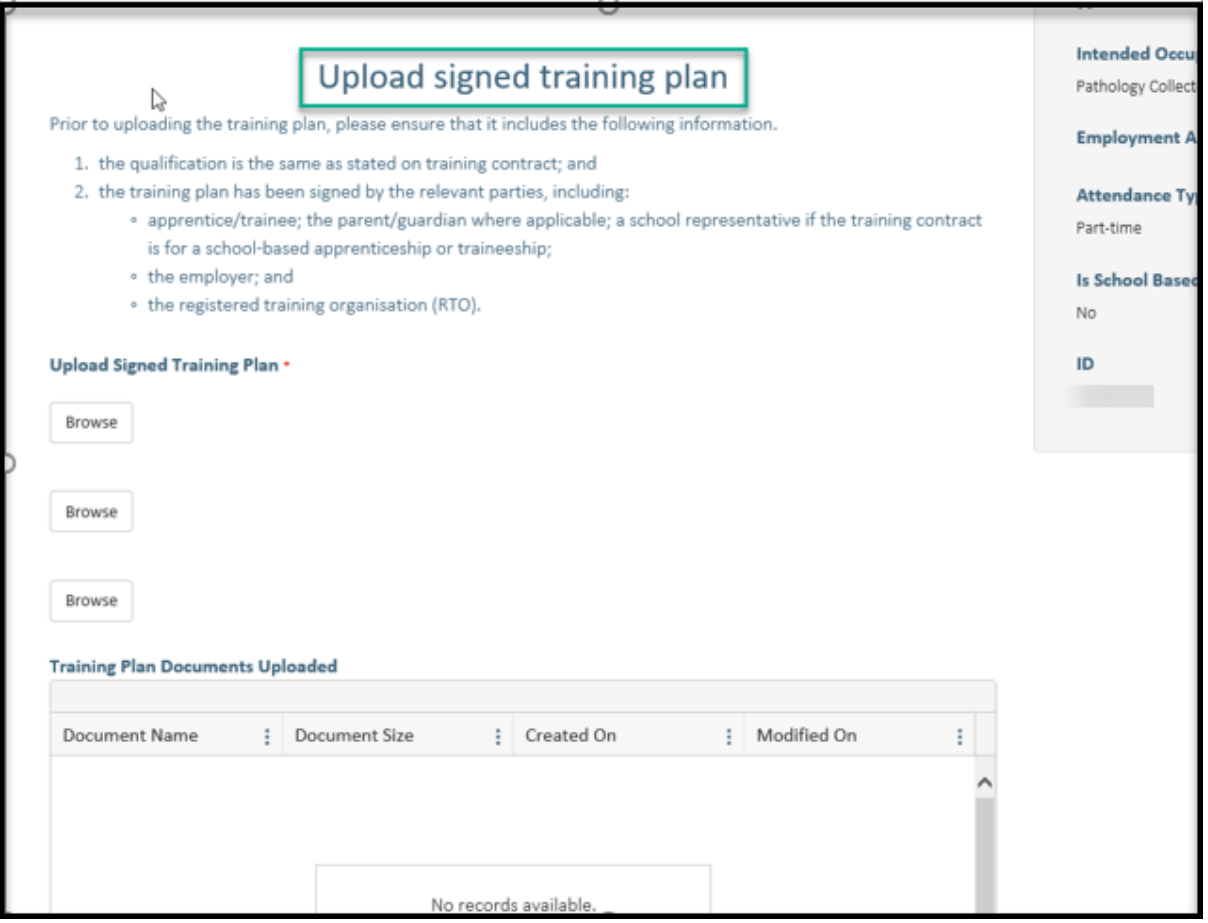

*Note: Before uploading, check the training plan has been signed by the RTO, employer, apprentice/trainee, and (where applicable) the parent/guardian and a school representative if the training contract is for a school-based apprenticeship or traineeship. The training plan must also contain the same qualification as stated on the training contract.*

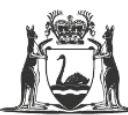

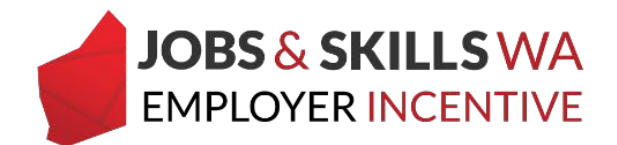

5. Select **Browse** to attach the softcopy of the training plan saved on your computer or device.

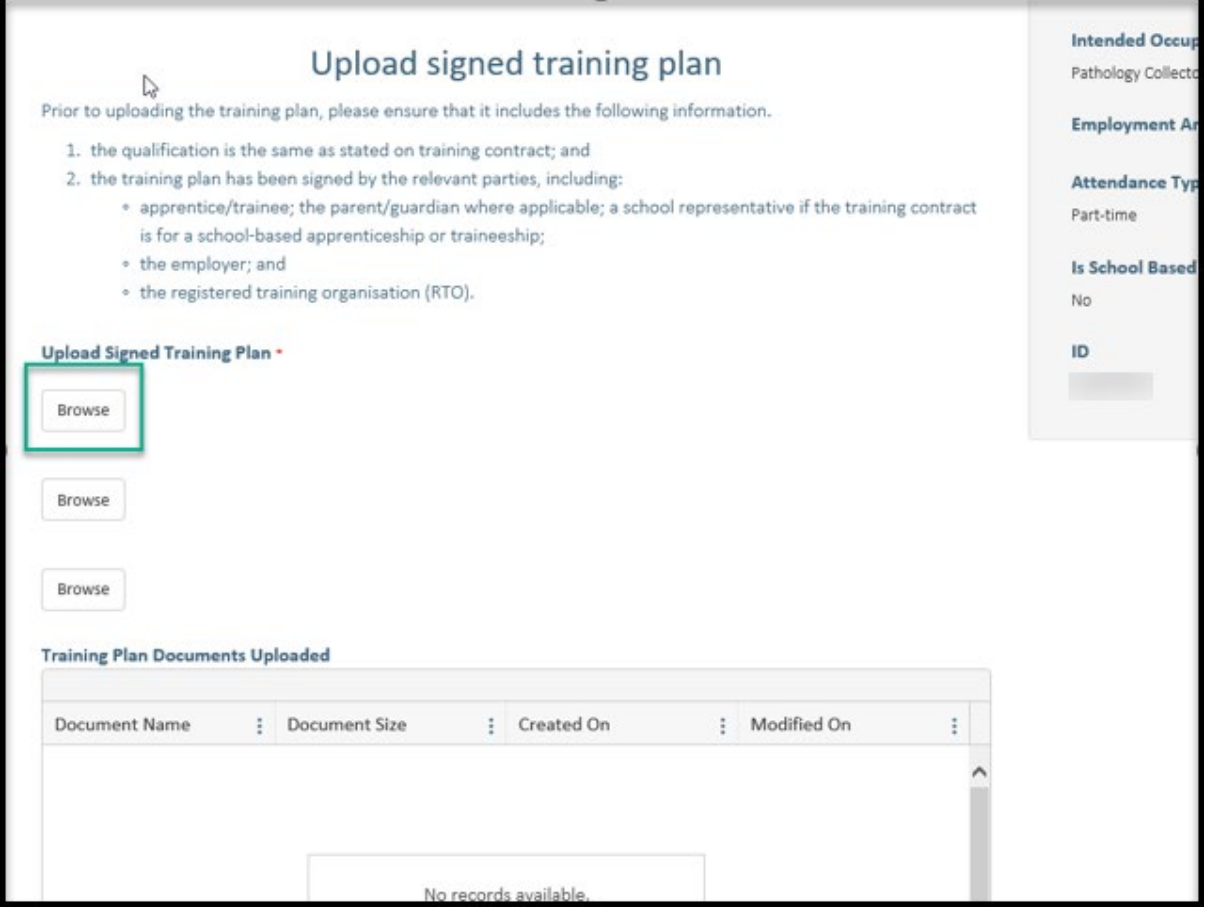

6. Locate the training plan you wish to upload.

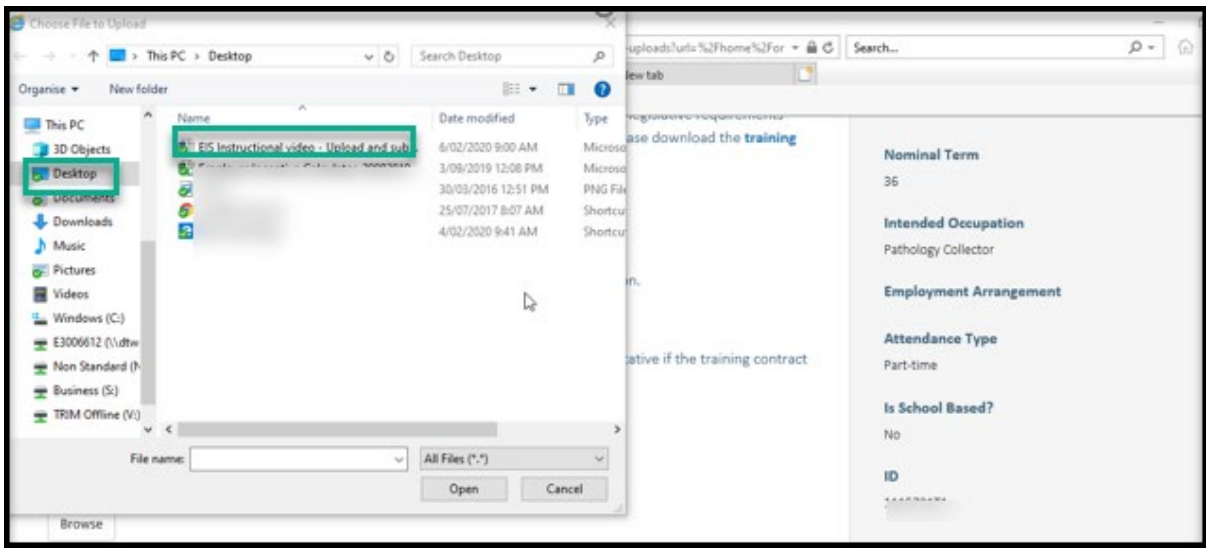

*Note: WAAMS will accept attachments in formats including .doc, docx, .xls, .pdf, and .jpg. The maximum size of attachments is 15MB per attachment.*

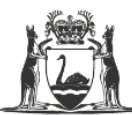

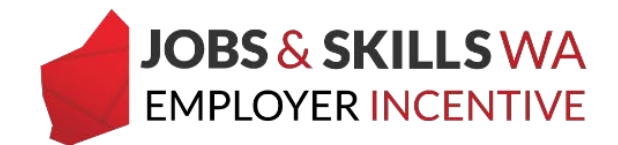

If you attach the wrong document by mistake, just select the **Browse** button next to the document and locate then attach its replacement.

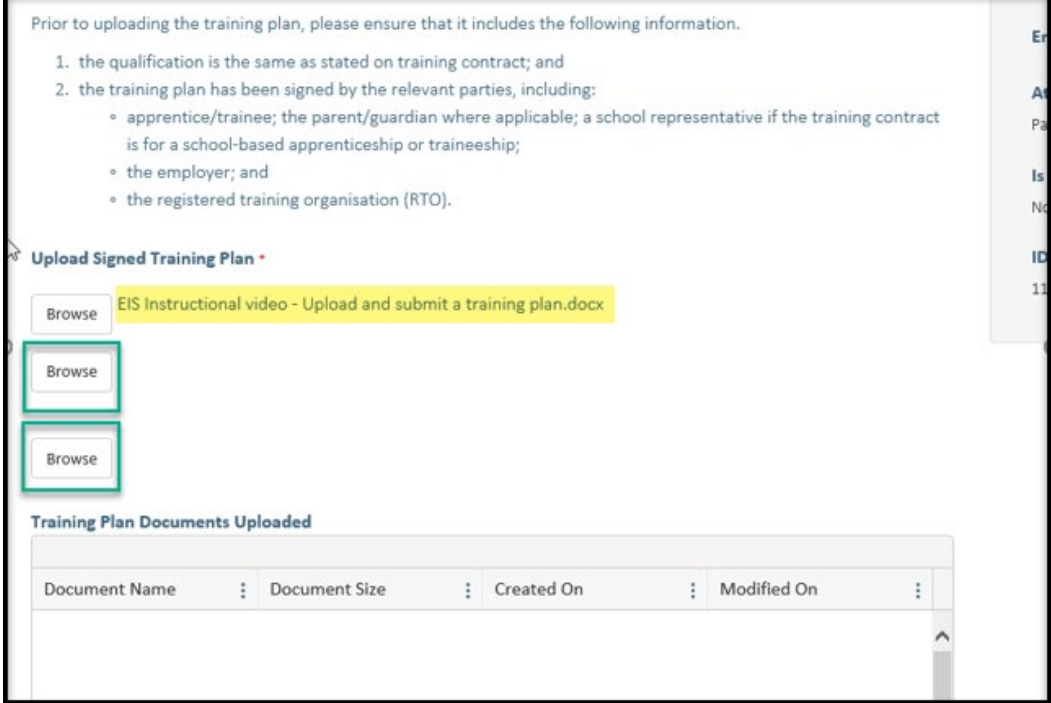

1. Now all you need to do is select the **Upload** button.

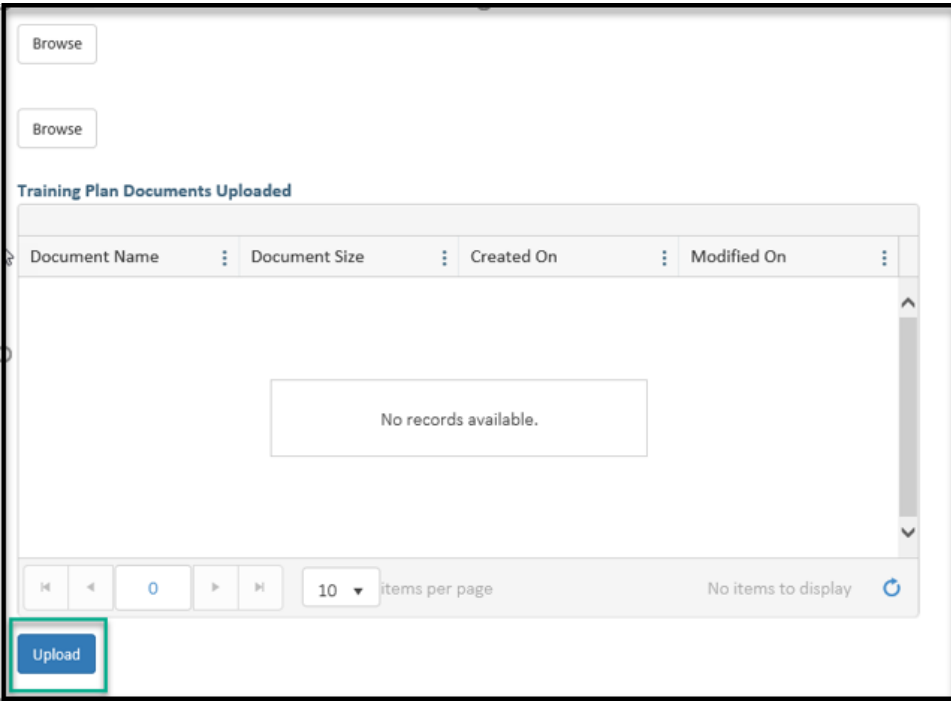

If you require any assistance with WAAMS, please contact Apprenticeship Office on 13 19 54 or email at [rai.projects@dtwd.wa.gov.au.](mailto:rai.projects@dtwd.wa.gov.au)

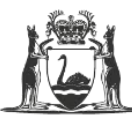

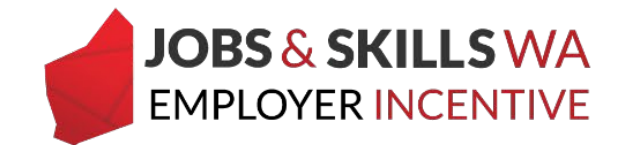

## **Loading training plans via Upload Training Plans**

Training plans can be uploaded from the **Training Plan Uploads**, providing convenience for employers who need to load multiple training plans.

1. From the WAAMS Portal **home** page, select **Training Plan Uploads** from the menu on the right.

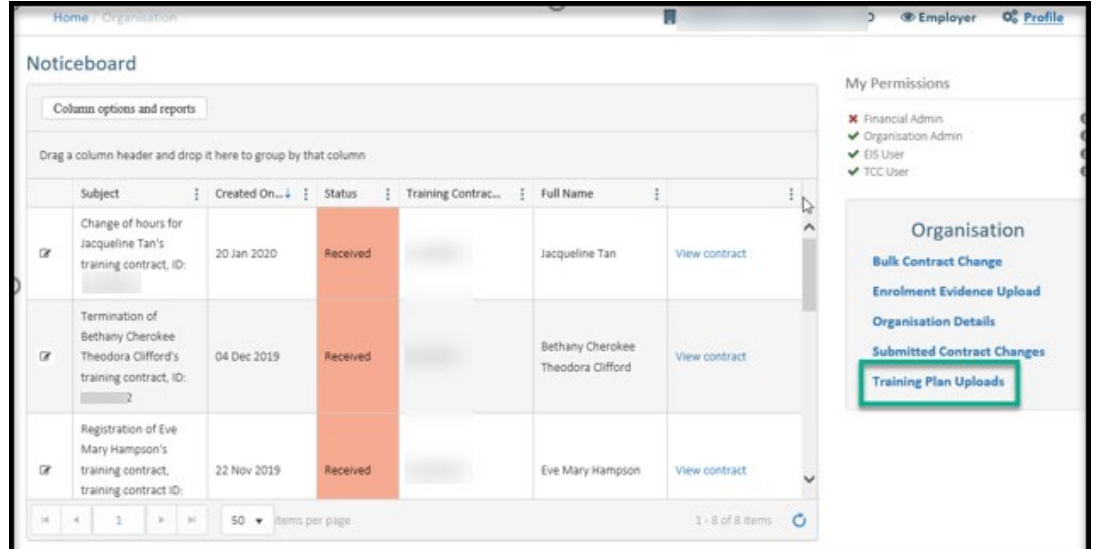

2. You are now on the **Training Plan Uploads** page.

On the training plan uploads page, you will see a list of training contracts:

- With an eligible or notionally eligible employer incentive; and
- Where the training plan copy has not been provided by employer and verified by the Department.

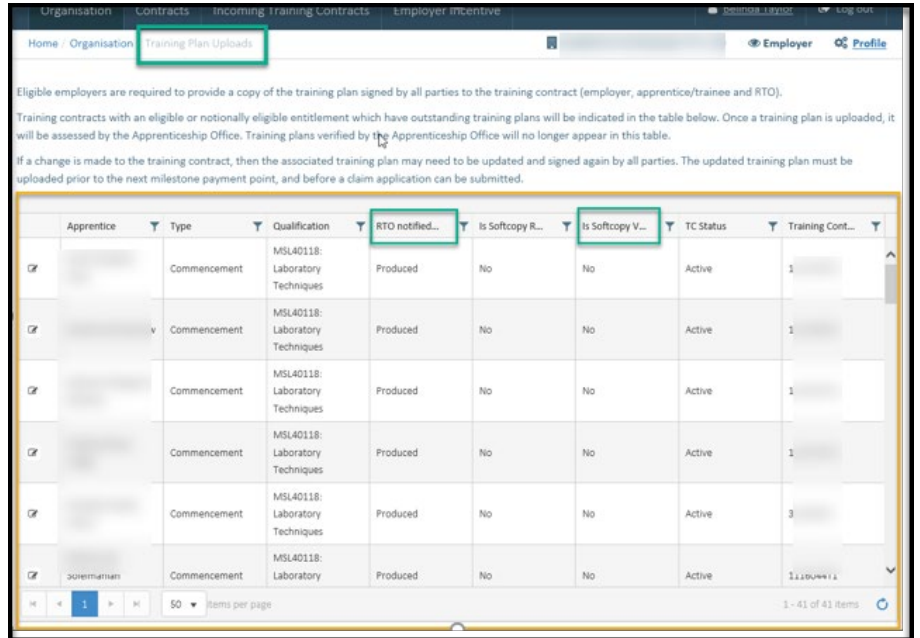

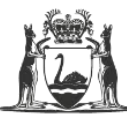

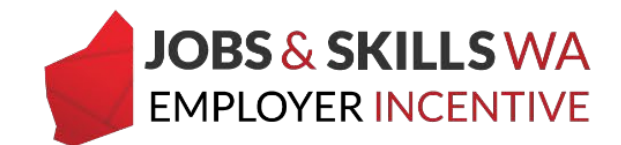

3. You can use the filters on each column to locate a particular apprentice/trainee.

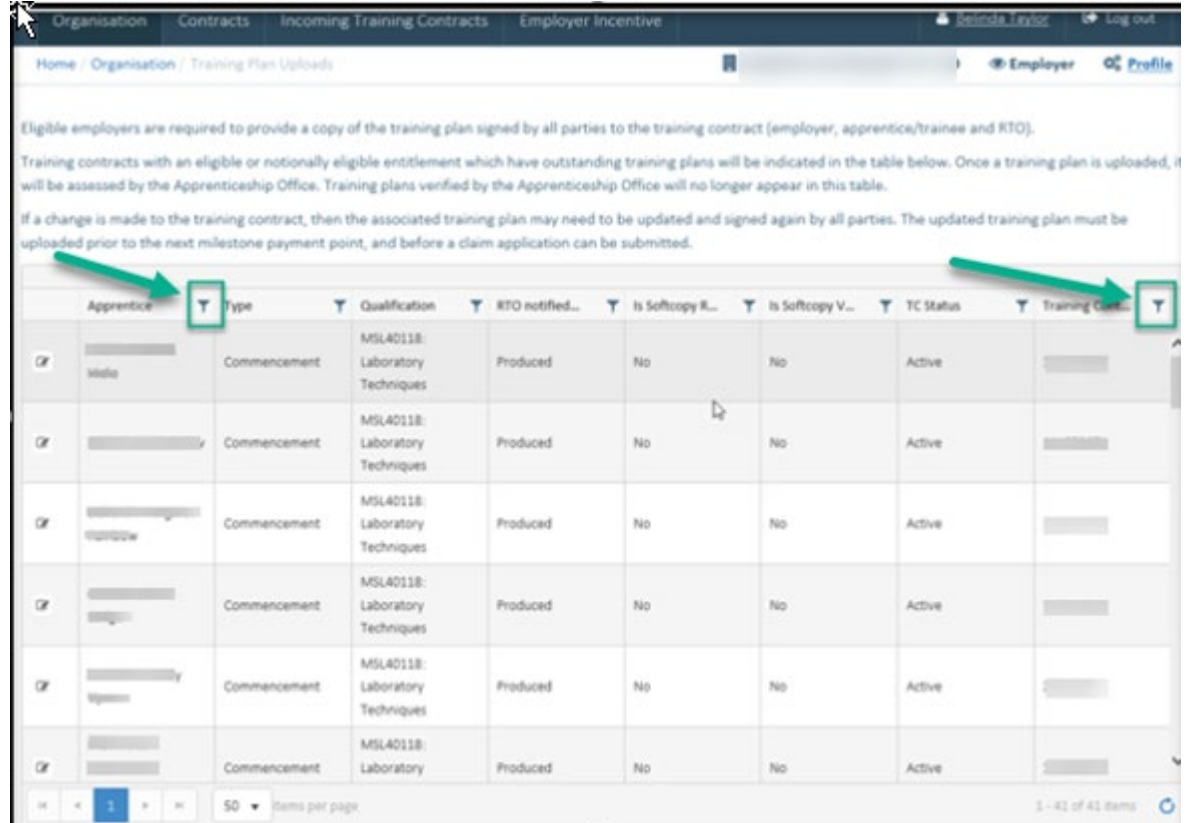

You can select from a couple of columns to search for the apprentice/trainee, such as **Apprentice** and **Training Contract ID and use filters such as "contains".**

|                | Apprentice               | Type<br>$\mathbf{T}$        | ▼     | <b>Qua</b> ification                   | RTO notified<br>v<br>Υ. | Is Softcopy R | T Is Softcopy V | T TC Status<br>Y. | ×<br>Training Cont |
|----------------|--------------------------|-----------------------------|-------|----------------------------------------|-------------------------|---------------|-----------------|-------------------|--------------------|
|                |                          | snow items with value that: |       | <b>ques</b>                            |                         |               |                 |                   |                    |
| $\alpha$       | material and gared<br>J, | <b>Contains</b><br>۰        |       | <b>FG</b><br><b>Address</b><br>13      | Produced                | No            | No              | Active            |                    |
|                |                          | An                          |       |                                        |                         |               |                 |                   |                    |
| $\overline{a}$ |                          | And<br>$\rightarrow$        |       | 1118:                                  | Produced                | No            | No              | Active            | $\mathcal{L}$      |
|                |                          | Is equal to                 | ۰     | itory<br>ques                          |                         |               |                 |                   |                    |
| $_{\circ}$     | dy.                      |                             |       | 1118:<br><b>Itory</b>                  | Produced                | No            | No              | Active            |                    |
|                |                          | <b>Filter</b>               | Clear |                                        | ques                    |               |                 |                   |                    |
| $\sim$         |                          | Commencement                |       | MSL40118:<br>Laboratory<br>Techniques  | Produced                | No            | No              | Active            | $1 - 1$            |
| $\alpha$       |                          | Commencement                |       | MSL40118:<br>Laboratory<br>Techniques. | Produced                | No            | No              | Active            |                    |
|                | Rekhaben                 |                             |       | MSL40118:                              |                         |               |                 |                   | $\checkmark$       |

*Note: only training contracts eligible or notionally eligible for the incentive will appear in this grid.*

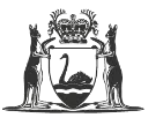

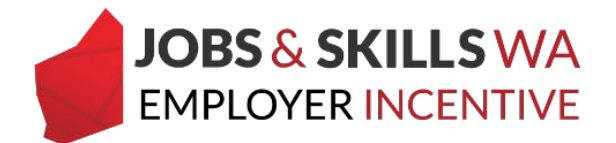

*To move through the list, use the page number buttons along the bottom to go forward or back through the pages, or use the items per page to change the way the list of entitlements display.*

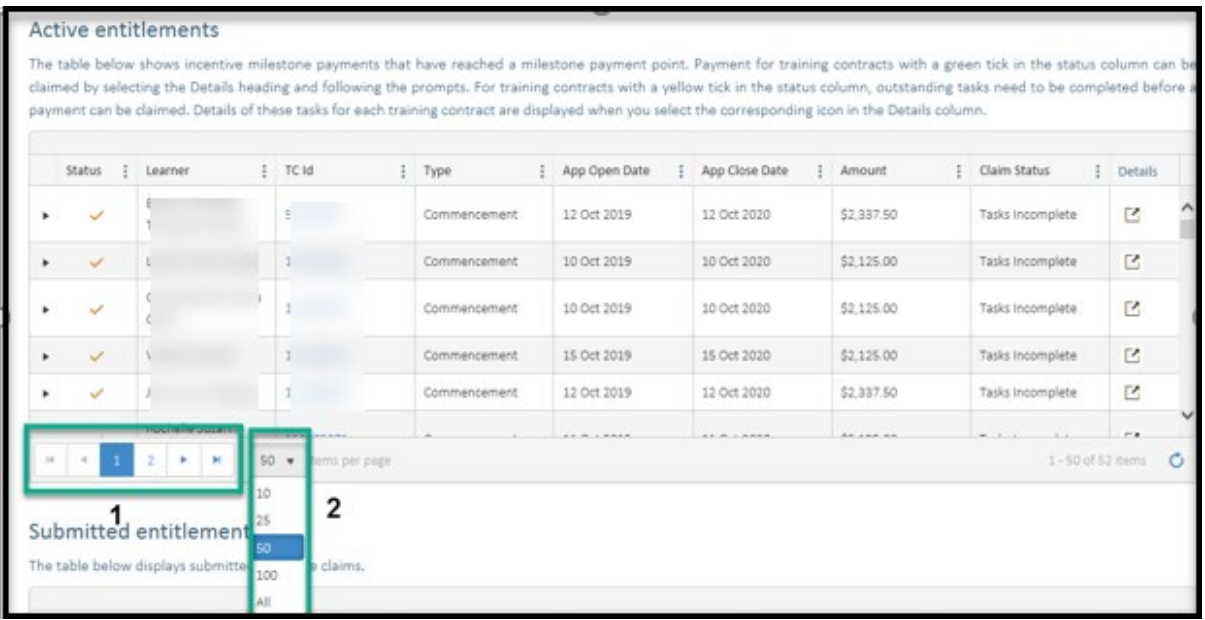

4. To upload and submit any of the training plans listed here, select the **edit (pencil) icon** to the left of the relevant contract.

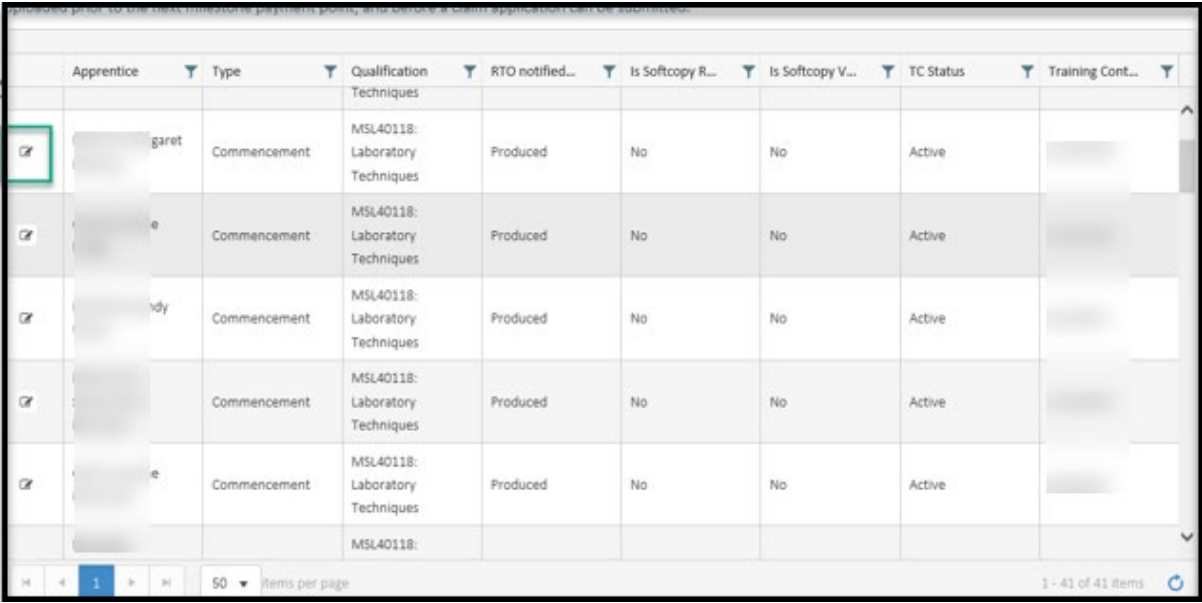

You are now on the **Edit Training Plan Uploads** page, refer to page 5 for instructions on loading the training plan.

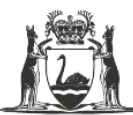

Government of Western Australia Department of Training and Workforce Development

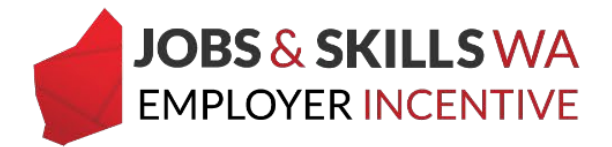

#### **Training plan verification**

The training plan you uploaded will be assessed by the Apprenticeship Office. It should take 3 days to be verified, but may take longer depending on circumstances. **Once it has been verified,** you will receive an email notifying you that the training plan has been verified. It will no longer appear in the training plan uploads grid and you will be free to resolve other outstanding tasks, and then submit your claim.

If there are problems with the training plan then the incentive task criteria on the EIS Details page will display a failed rule, as shown below. You will receive an email notifying you of the reason why the training plan failed assessment.

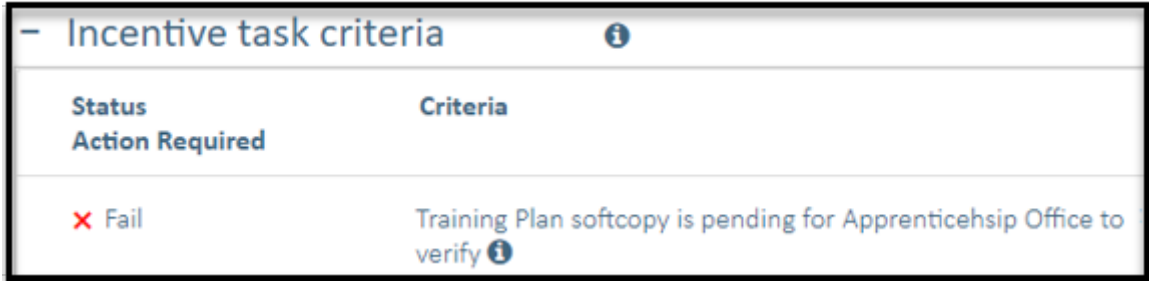

If you require any assistance with uploading your training plan to WAAMS, please contact Apprenticeship Office on 13 19 54 or email at [rai.projects@dtwd.wa.gov.au.](mailto:rai.projects@dtwd.wa.gov.au)